QUICK-START INSTALLATION GUIDE 2 MEMORY

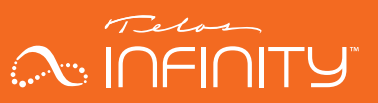

## TELOS INFINITY BP-2 Digital Intercom Beltpack

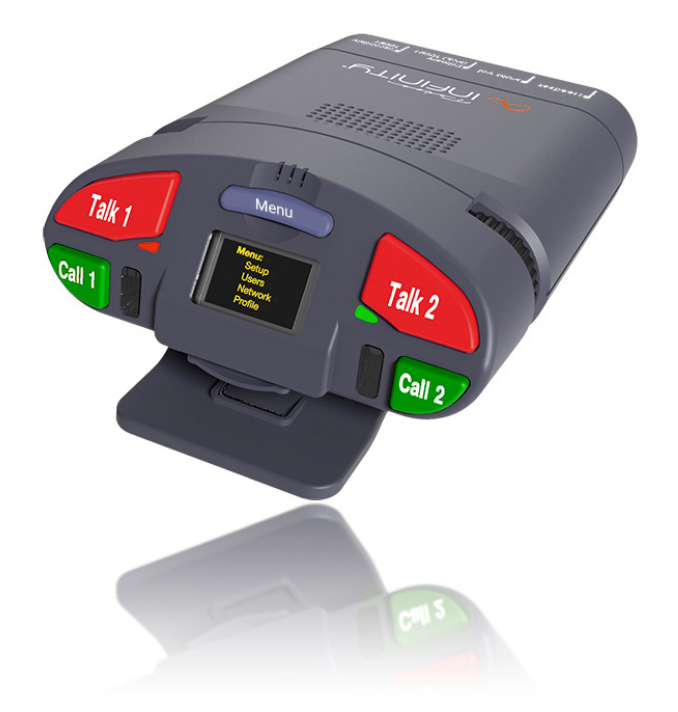

### INTRODUCTION

The INF-BP-2 is a dual communication channel digital Beltpack that includes the additional ability to monitor an auxiliary program audio feed. Unlike traditional analog intercom beltpacks, each communication channel may be configured to be part of a partyline, group, IFB, or a point to point contact regardless of the physical connection of the device to the supporting network.

The BP-2 connects over a supporting 100Mbps Ethernet network with 24-bit/48 KHz uncompressed digital audio carried as Audio over IP (AoIP) using the Livewire+® AES67 industry standard.

The BP-2 is powered by PoE (Power over Ethernet) either directly from the network switch or via an external PoE source. Additionally, multiple BP-2 beltpacks may be daisy-chained from the network switch to one another.

 $\boldsymbol{\mathcal{A}}$ HE TELOS ALLIANCE

### **HARDWARE**

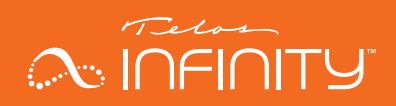

### **HARDWARE**

#### **Front Panel**

The front panel of the BP-2 intercom Beltpack includes a monochrome OLED display, two talk keys, two call keys, a menu key, and a miniature condenser microphone. There are recessed volume controls for Channel 1 and Channel 2 on the side of the unit near the front panel.

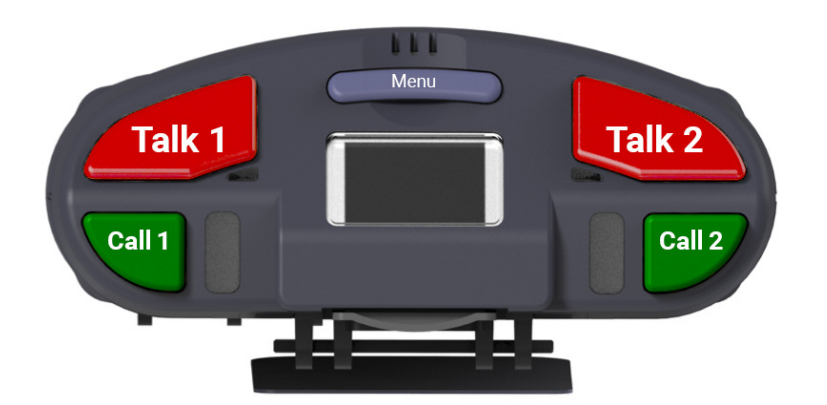

**Controls**

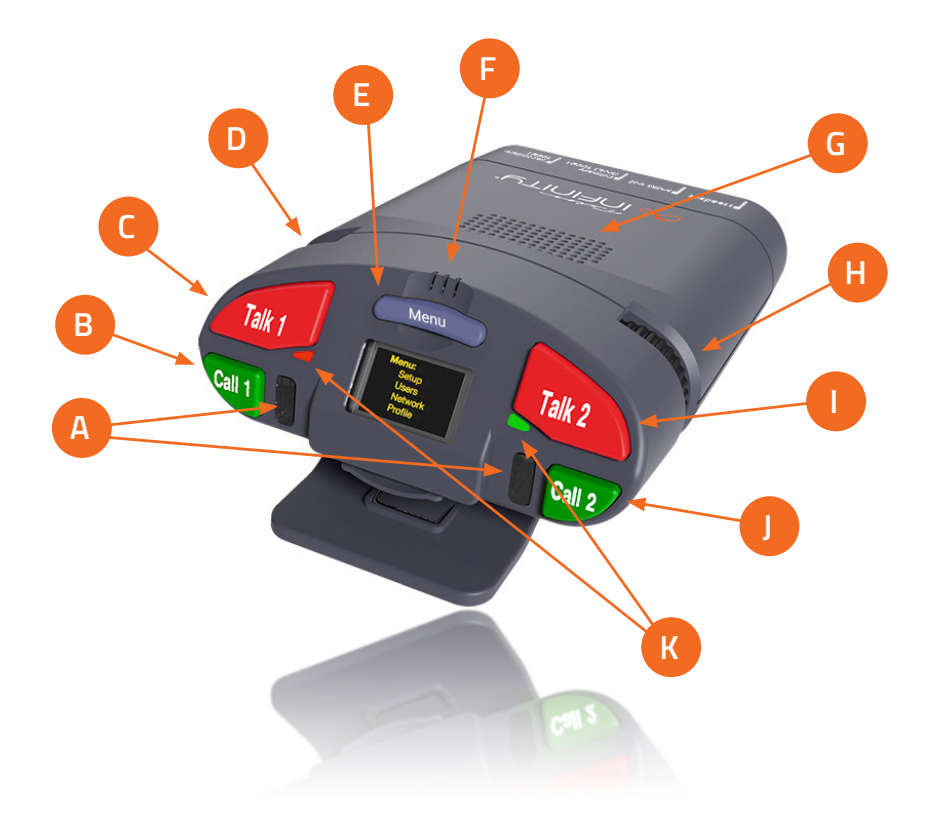

### **HARDWARF**

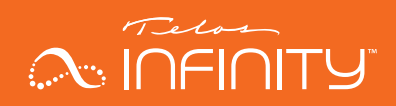

#### Call Indicators **(A)**

This indicator will light up when a Call message is received.

### Call Keys **(B, J)**

Each channel includes a Call key which is available when either a partyline or a point to point contact is assigned to a channel. Pressing this key will trigger a call message to other intercom devices assigned to the same partyline, or the other point to point contact.

### Talk Keys **(C, I)**

Each of the two channels has its own talk key. Pressing and holding the Talk key will activate a "press to talk" function and the microphone will be muted when the Talk key is released. Pressing the talk key for one second or less will latch the talk function on until the Talk key is pressed and released again.

#### Channel Volume Controls **(D, H)**

Each channel has its own volume control. The volume encoders are located on the side of the beltpack just below where the keys. Rotating the encoder clockwise increases the volume, and rotating the encoder counterclockwise decreases the volume. Volume encoders are also used to scroll through parameters and values when the beltpack is operating in Menu Mode.

### Menu Key **(E)**

The menu key toggles the BP-2 between normal operating mode and the Menu Mode. To enter the Menu Mode, press and hold this key for 5 seconds. Similarly, to quickly exit the Menu mode and return to normal operating mode, press and hold the Menu Key for 5 seconds.

#### Internal Microphone **(F)**

The BP-2 includes an internal condenser microphone and may be used without a headset if desired.

#### Internal Speaker **(G)**

The BP-2 includes an internal loudspeaker and may be used without a headset if desired. The internal speaker allows the user to hear program audio, or audio from whomever is speaking to them.

#### **Note!**

The BP-2 automatically detects when a headset is connected and will change the listening mode to headset instead of the internal speaker.

#### Talk Indicators **(K)**

Each channel includes a Talk indicator next to the Talk key which will light up when the Talk function is enabled.

### **HARDWARE**

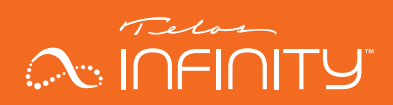

#### **Rear Panel**

The rear panel of the BP-2 includes the following connectors:

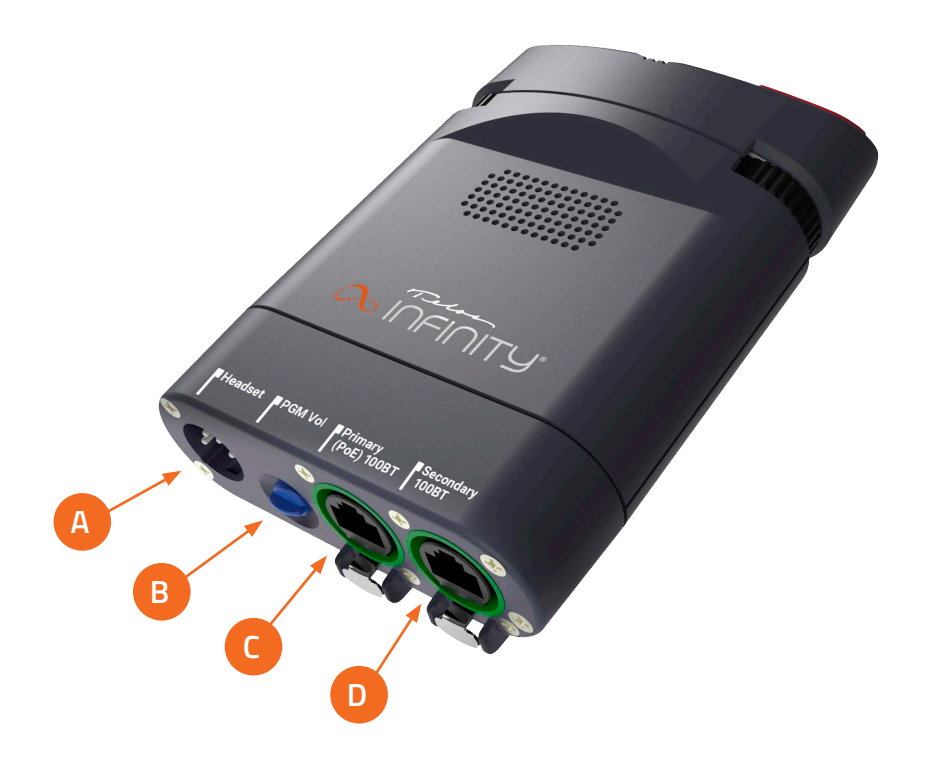

#### Headset **(A)**

This male XLR connector will be either 4-pin (standard) or 5-pin (option), depending on how the unit is ordered. The 4-pin XLR supports a single earmuff (mono) headset with microphone. The 5-pin XLR supports a dual earmuff (dual mono or stereo) headset with microphone.

#### Program Input Volume control **(B)**

This encoder directly adjusts the listening volume of the Program Input audio.

#### Network Connections **(C, D)**

Two 100-based T network connections are provided. One ethernet port is marked 'Primary' for the input (C), and the other port is a 'Secondary' network output (D) for daisy chaining beltpacks.

#### **Note!**

The BP-2 required Power over Ethernet (PoE) to operate. If the unit does not power up, verify that PoE is available, and that the cable is plugged into the primary connector.

### BASIC OPERATION

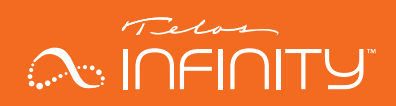

### BASIC OPERATION

#### **Talking**

To talk to a desired channel, simply press the "Talk" key. The Talk key operates in one of two modes, depending on the user's action:

- Momentary (also called "Push to Talk"): Press and hold the Talk key for longer than 1 second. The talk function will be enabled (on) if the Talk key is pressed. As soon as the Talk key is released, the talk function will be disabled.
- Latched: Pressing the Talk key quickly (less than 1 second) will latch the talk function on. Pressing the Talk key again will disable the talk function.

When the Talk function is active, the Talk LED located next to that channel's Talk key will be lit.

#### **Calling**

To send a call signal to other members of a partyline, press the Call button. The Call LED will light on all beltpacks of the partyline, including the beltpack which initiated the call signal.

#### **Adjusting the Listening Volume**

Each channel has its own individual volume control on the side of the beltpack. To adjust the listening volume, turn the encoder on the side of the beltpack nearest to the channel.

- Turning the volume control in a clockwise direction (to the right) increases the volume.
- Turning the volume control in a counter-clockwise direction (to the left) decreases the listening volume.
- To adjust the listening volume of the Program Input, adjust the volume encoder on the bottom of the beltpack.

### MENU

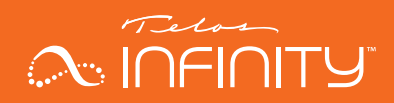

### **MENU**

#### **Menu Mode**

Menu Mode allows limited configuration changes to be made to the BP-2, though full configuration and programming is best performed via the Dashboard application.

To enter Menu Mode, press and hold the "Menu" key for 5 seconds. While the unit is in Menu Mode, the top of the display will display "Menu".

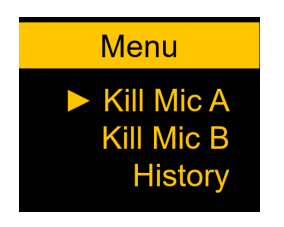

**Figure 1 - Menu Mode display**

To exit the Menu Mode, either repeatedly select the "exit" option in each menu until the unit is returned to normal operating mode, or simply press and hold the Menu key again for 5 seconds

To navigate the menu structure:

- Rotate the Ch 2 volume encoder to scroll through the menu, parameters, and adjust the values.
- Press the Menu key to accept, or "take", the change in parameter or selection.

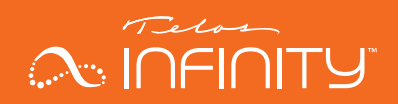

### USE CASES

#### **Basic 2-channel Party Line system**

The BP-2 ships from the factory pre-configured for a 2-channel Party Line system. To use a 2-channel Party Line system, simply plug the beltpacks into an Ethernet switch that includes DHCP server capability and supplies Power over Ethernet (PoE). It's that simple!

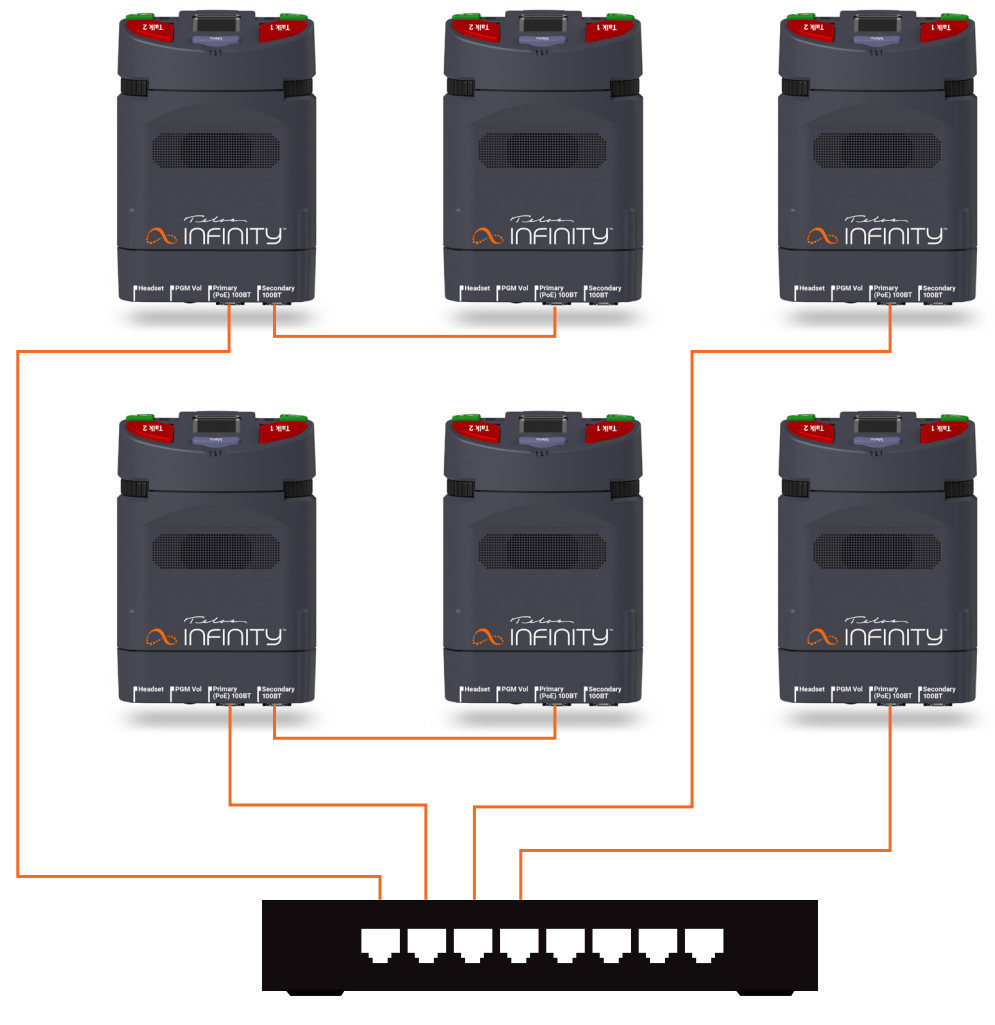

**Figure 2 – Basic 2 channel Party Line System**

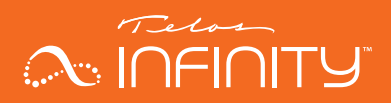

#### **To configure the unit for a fixed IP address**

If a switch that includes a DHCP server is not available, then the BP-2 units must be configured for fixed, or static, IP addresses. The simplest way to accomplish this is to use the unit's webpage. This can be either access via the Dashboard control application, or directly if you know the address of the beltpack.

The default login details are:

- Username: user
- Password: <no password, simply press "Enter">

Alternatively, the unit may be configured via the front panel controls. To configure the IP settings for the beltpack:

- Press and hold the menu button for 5 seconds to enter the Menu mode
- Rotate the Ch1 volume encoder until "setup" is highlighted
- Press Menu to enter Setup menu
- Rotate the Ch 1 encoder until "Beltpack" is highlighted
- Press Menu to enter the Beltpack submenu
- Rotate the Ch1 encoder until IP Address is highlighted
- Press Menu to enter the IP Address submenu
- Select the unit to use a Fixed IP address instead of DHCP
- To set the IP address, rotate the Ch2 encoder to set the digit value, press Menu to accept the number and move to the next digit place

"Unit ID" allows the naming of the beltpack to something easily understandable, such as "Audio", "Director", CAM 1", etc.

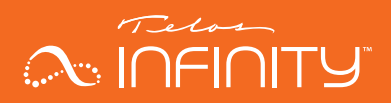

#### **Adding a Program Source for monitoring**

Dashboard running on a Windows PC will also be required to do this, along with a method to get the audio on to the AoIP network, such as an Analog xNode offered by the Telos Alliance.

- 1. Open Dashboard
- 2. Let Dashboard scan the network (this can take up to 30 seconds)
- 3. Find the source you wish to use for the program input source (in this example, it will be "Mixed Line 1")

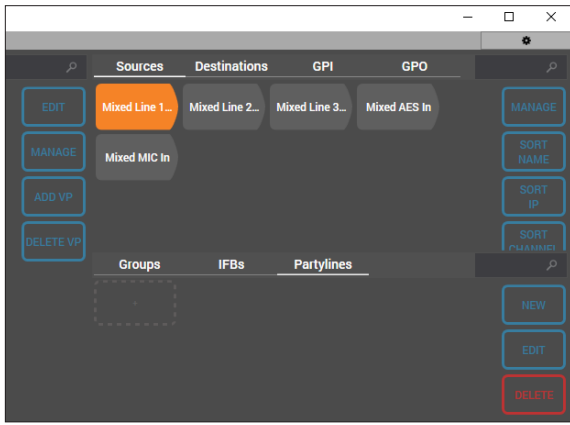

4. Drag and drop the program input source on to the "Program" button for each beltpack that should have the program source available to them.

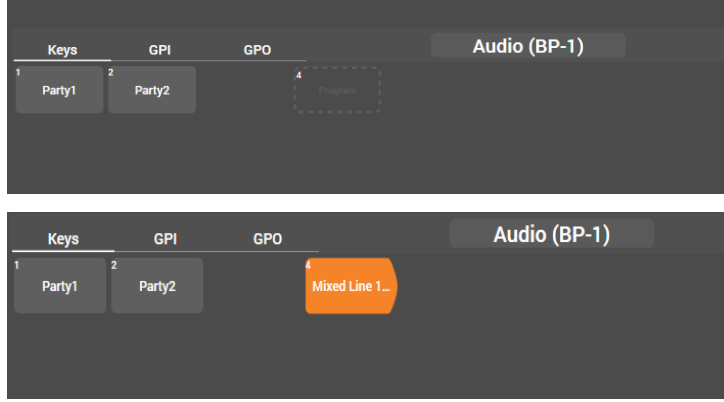

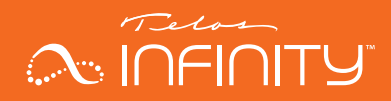

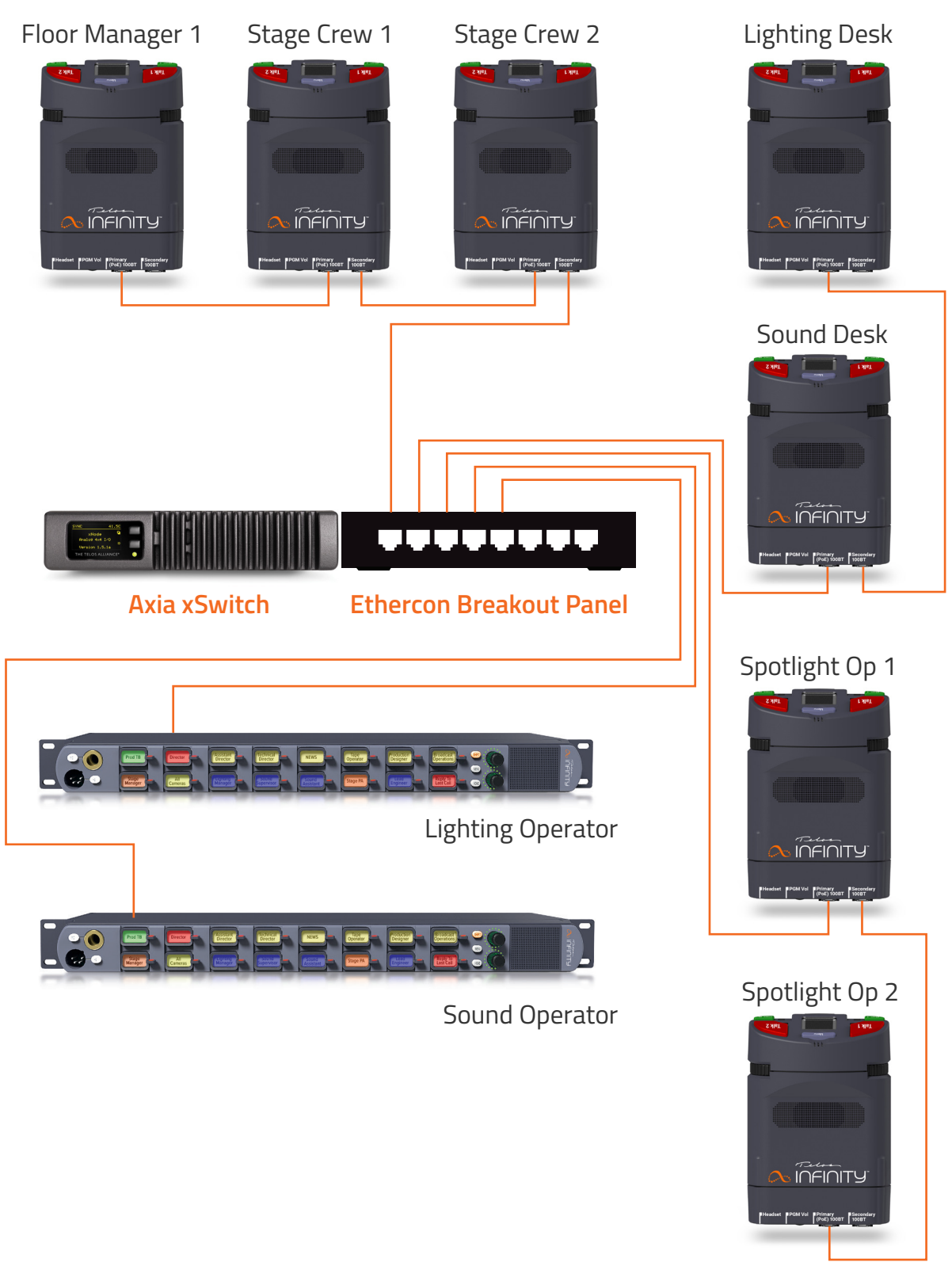

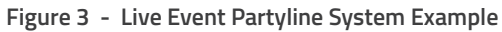

### MENU STRUCTURE

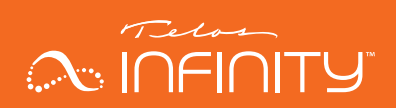

### MENU STRUCTURE

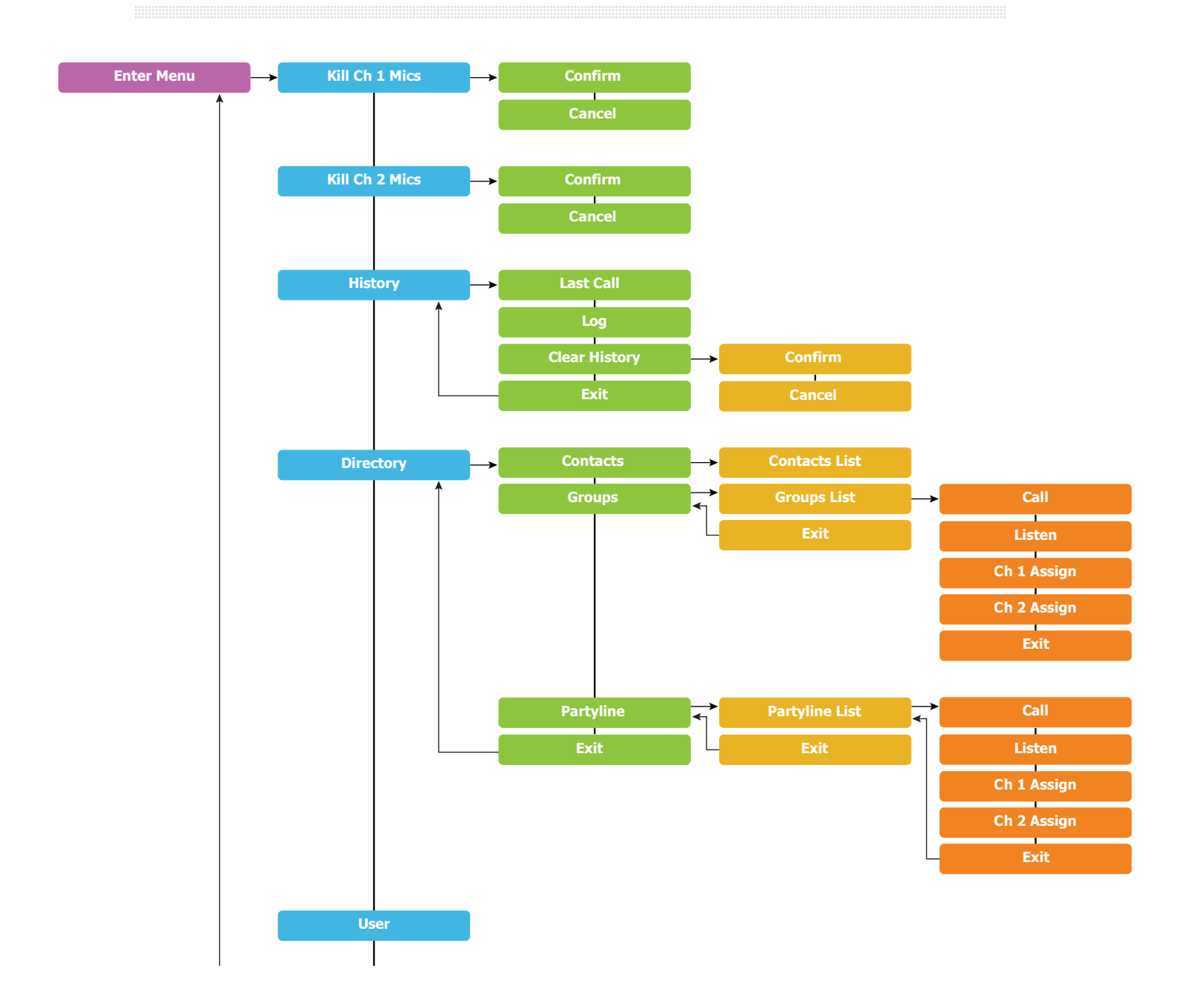

### MENU STRUCTURE

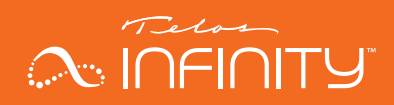

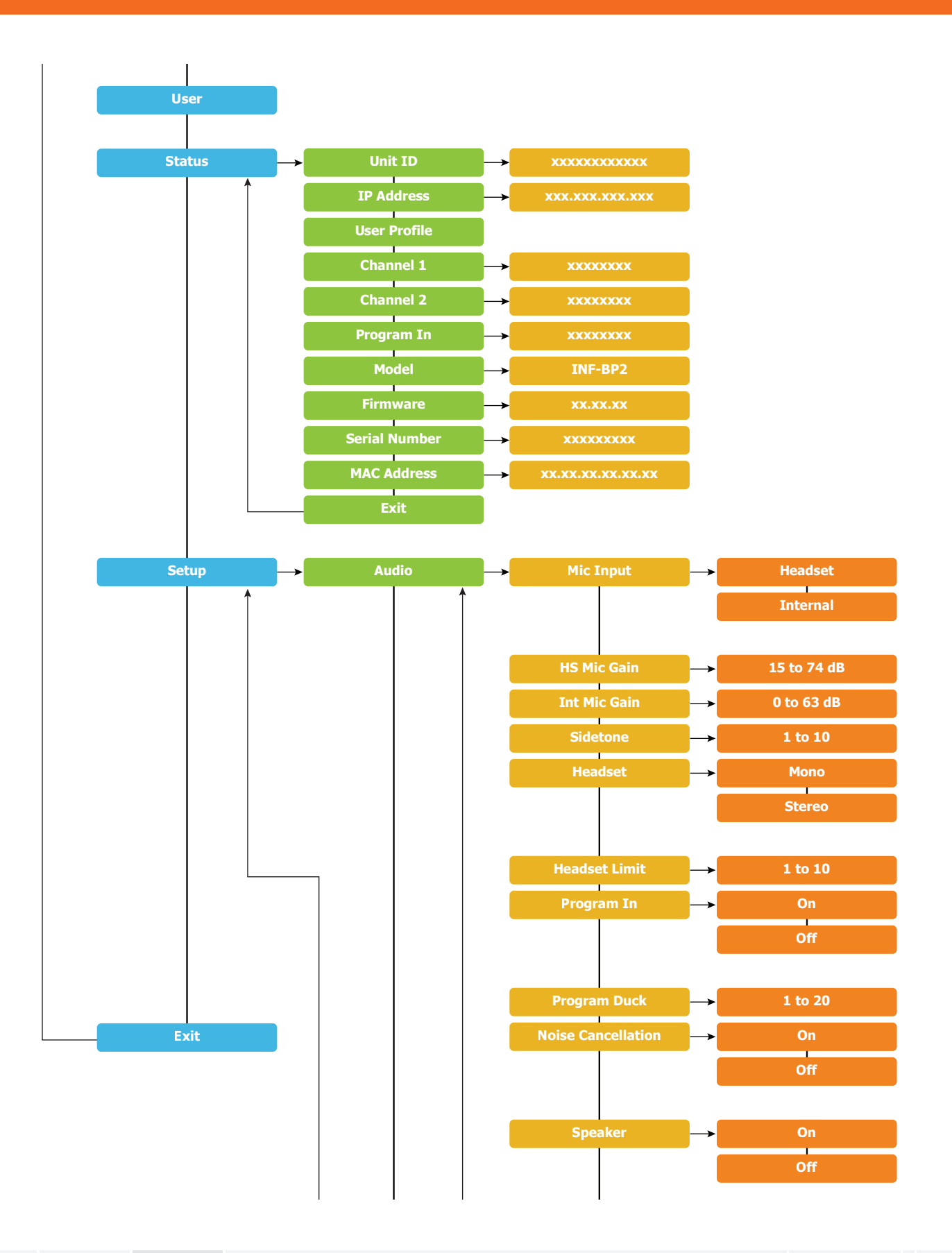

### **Program Duck** MENU STRUCTURE

**Exit**

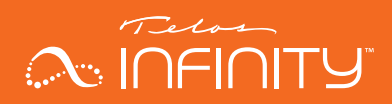

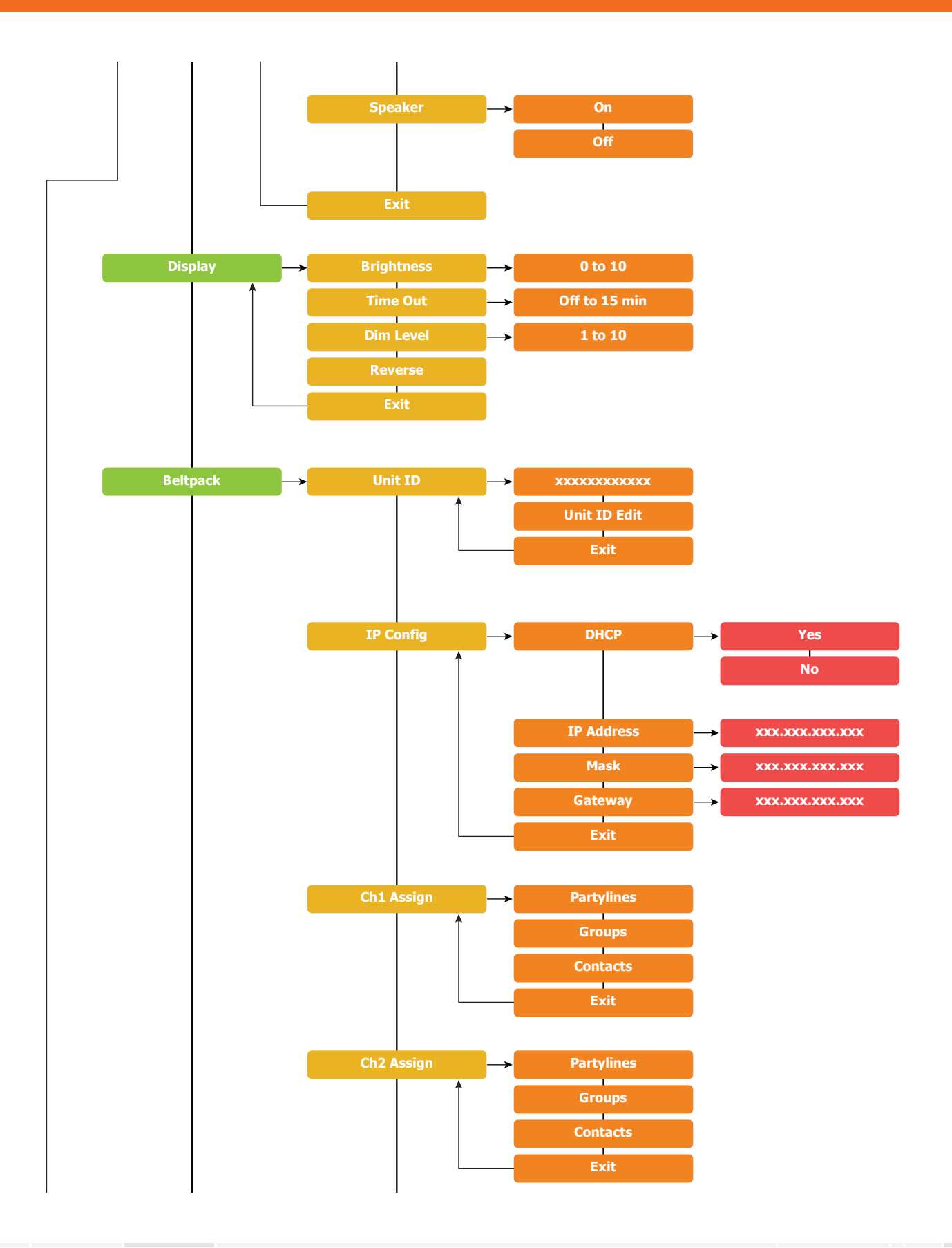

### MENU STRUCTURE

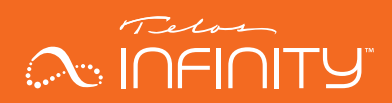

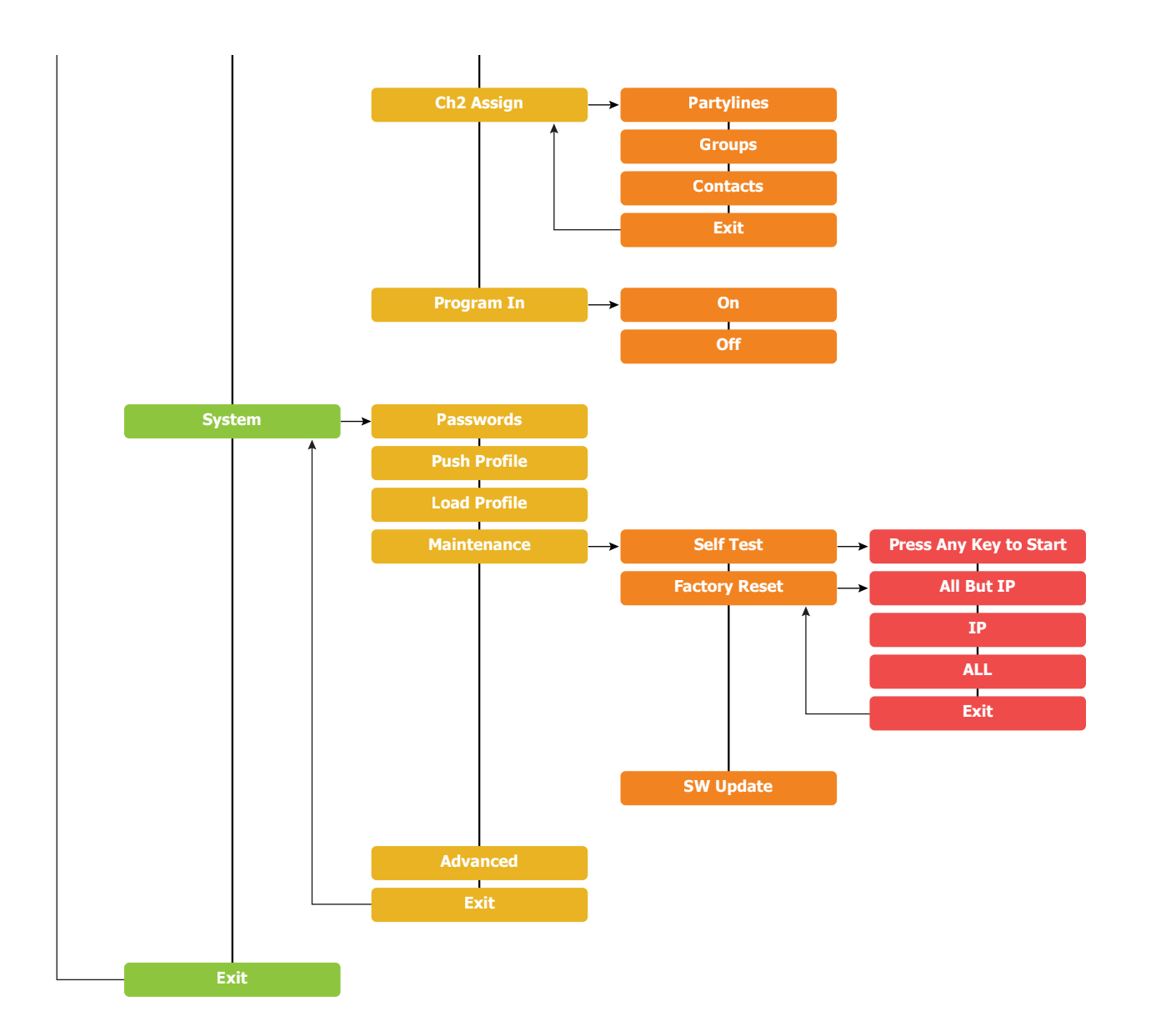

# QUICK-START INSTALLATION GUIDE

This Page Intentionally Left Blank

QUICK-START INSTALLATION GUIDE A INFINITY

# QUICK LINKS

Subscribe to DirectCurrent Weekly updates on all things broadcast via email

TelosAlliance.com/directcurrent

#### Social Media

Facebook: /TelosAlliance Twitter: @TelosAlliance LinkedIn: /TelosAlliance YouTube: TelosAllianceTV Google+: +TelosAlliance

#### Product Catalog

TelosAlliance.com/now

#### 24/7 Tech Support

Radio: +1 (216) 622-0247 TV: +1 (717) 735-3611 Radio: support@telosalliance.com TV: support@linearacoustic.com

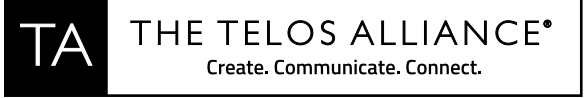

1241 Superior Ave. • Cleveland, Ohio, 44114, USA • +1.216.241.7225 • TelosAlliance.com © 2018 TLS Corp. The Telos Alliance®. All Rights Reserved. C18/17034 1490-00188-001 --- QUICK START GUIDE: BELTPACK